## 106 學年第 2 學期 多媒體概論 課程學習單 # 3 3D 工具與移動編輯器動畫應用

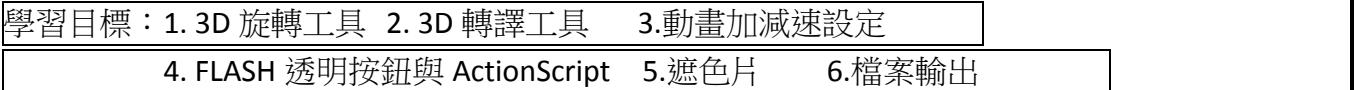

Q1. FLASH 中若要設定動畫加減速,正值代表加速或減速?負值代表加速或減速? 數值範圍各為多少?

Q2. 動畫路徑,加速的話其動畫路徑為何?減速的話其動畫路徑為何?請繪製在 下方。

Q3. 試著將彩色 T 恤動畫套用不同的動畫效果。例如套用「正弦波」效果,觀察 一下其效果,會呈現什麼效果。

Q4. 要如何檢視製作的 3D 動畫?

Q5.要如何製作隱藏按鈕?(大小:730\*310, X:0, Y:0)有哪幾個步驟?

Q6.請寫出要連結至學校網頁的程式碼(http://www.ntcu.edu.tw)

Q7. FLASH 要如何輸出成 GIF?

Q8. 完成以下作業。以系上招生或某一個活動為例,以放大縮小/移動、加減速、 遮色片、3D 動畫工具,製作一個宣傳廣告,並能連結到系上網頁。(3/26 前繳交)

- 1. 要求:需自行製作文宣文字,並設定文字效果。
- 2. 需有放大縮小/移動/遮色片
- 3. 需有加減速功能。
- 4. 需要能按下滑鼠後,連結至該系上網頁。
- 5. 需有該系上的 LOGO 與名稱。
- 6. 上傳.fla, .swf, html 至 E 化系統。